## **Mein Gleisplan erklärt.**

Nun habe ich schon einige Gleispläne gezeichnet und bin mir sicher das es jeder anders sieht wie man selbst.

Nun komme ich zur Anordnung der Strecken.

Meine Modellbahn besteht aus einen Schattenbahnhof mit diversen Zufahrten und Abstellmöglichkeiten für ? . Auf der Oberen Ebene mein Hauptbahnhof und diverse Abstellgleise.

Fange ich mal vorsichtig an, als erstes die Plangröße. Der Gleisplan passt auf meinen 21" Monitor. Rechts daneben sind Lokkontrol Symbole ,dahinter befindet sich kein graues Feld. Platz für Loks,die ich eventuell von Hand fahren möchte, also mit dem Lok Tacho. Logischerweise ist mein Gleisplan kleiner , als mein Bildschirm hergibt.

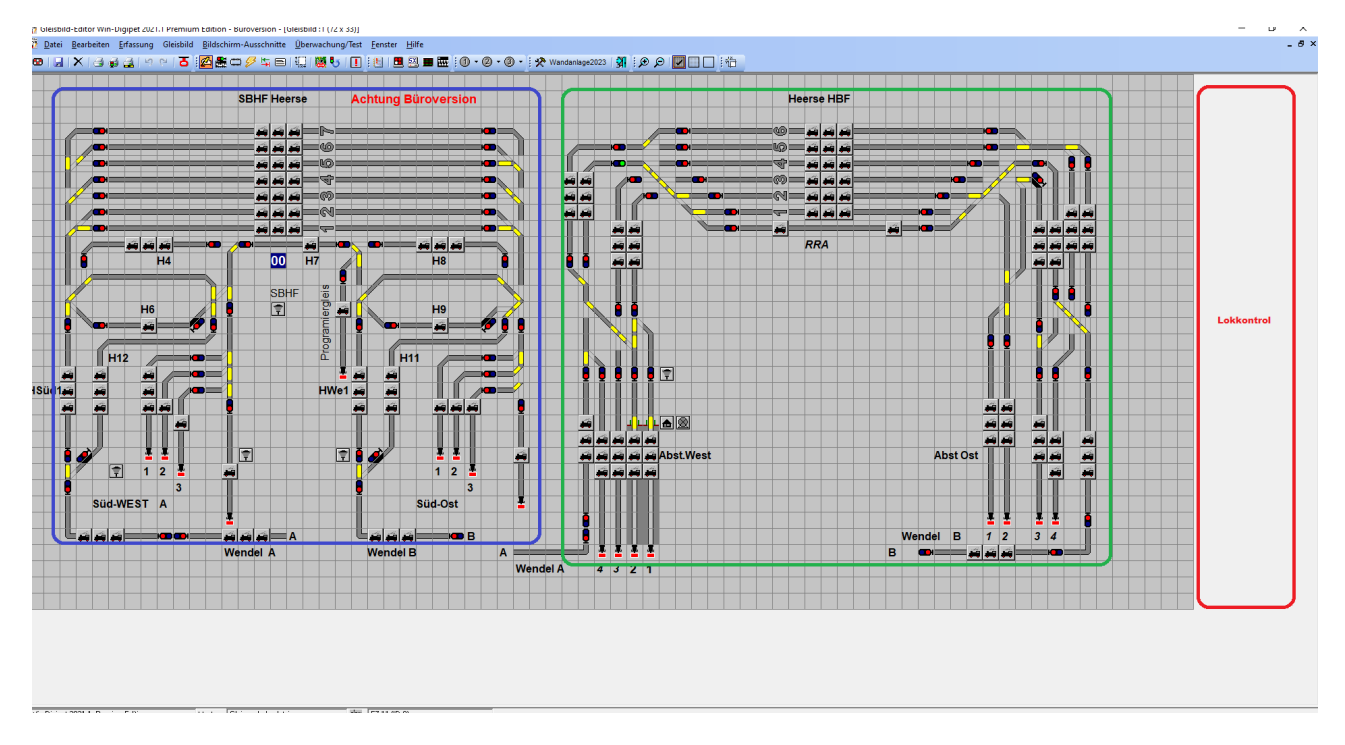

Zur Info, Rot Platz für das Lokkontrol Grün der Hauptbahnhof und Blau der Schattenbahnhof. Wie kommt man vom HBF zum SBHF , wer es noch nicht gefunden hat, in der oberen Symbolleiste sollte man spätestens jetzt mal nach Sprungmarken suchen.

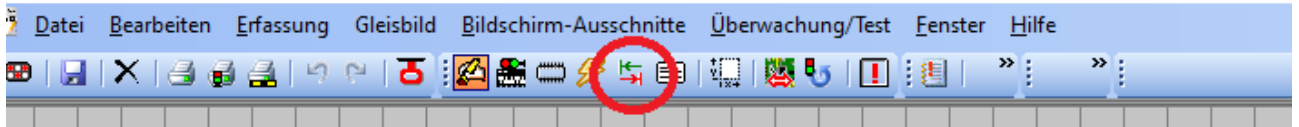

Die befinden sich wie oberen Bild zu finden in der Symbolleiste .

Die Sprungmarken verbinden sich wie mit einem Gummiband die Gleisstrecke. **Nur ein Gummiband** für beide Richtungen. Dazu klickt man das Gleissymbol an, hält die linke Maustaste gedrückt und zieht zum gewünschten Gleisstück.

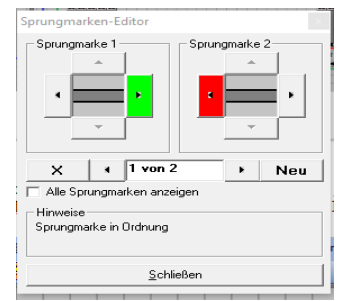

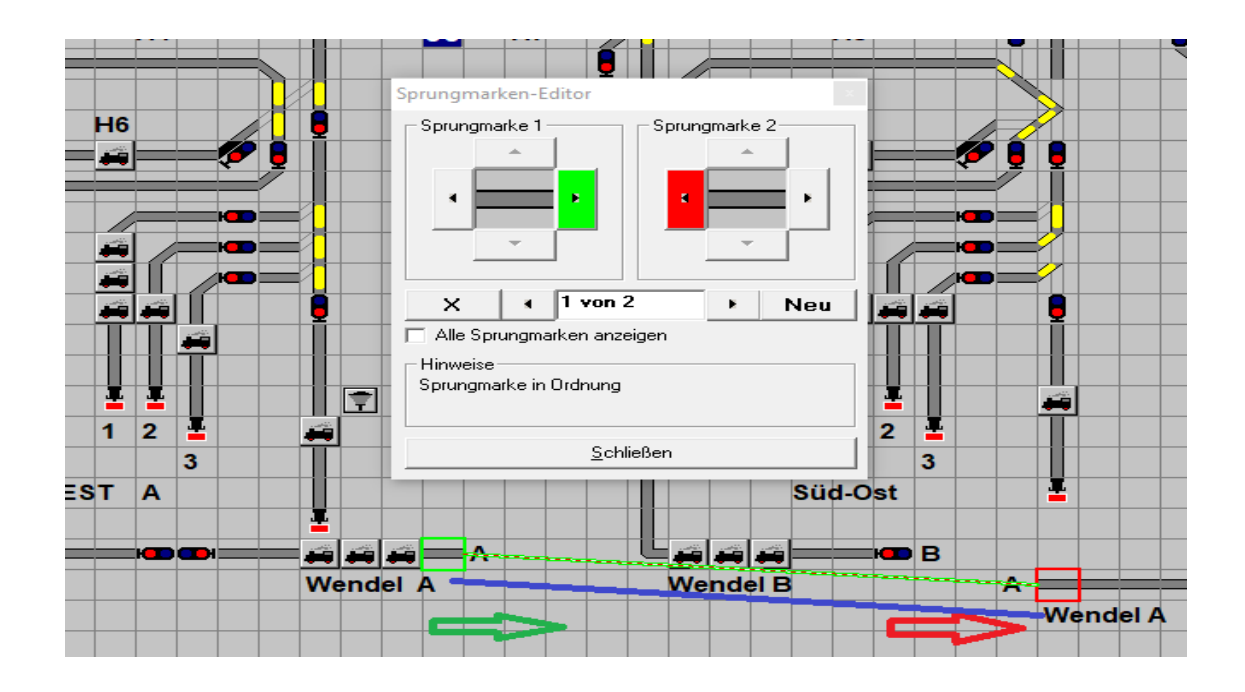

Für mich habe ich Texte ins Gleisbild geschrieben. Wie zu sehen ist. *Wendel A zu Wendel A und B zu B .* Alle Bezeichnungen könnte ich jetzt entfernen, sie halfen mir nur zur Orientierung beim FS erstellen.

Bleiben aber in Kurzform stehen , H11 = Haltestelle11, RRA = Radreinigungsanlage, usw. *Dann noch zur Erklärung, nur wenn Besuch kommt.* 

*Zuviel Text im Gleisbild bremst das ganze System gewaltig aus. Es werden auch diese eingetragenen Kästchen mit in die Berechnung einbezogen. z.B. Für FSS oder FSAM.*

**Weiter**, mit dem Gleisbild, ich bin schon wieder ganz wo anderes mit meiner Erklärung. Wenn man sich den Gleisplan in der Büroversion ansieht. Dann oben im Gleisbild habe ich mir einen Hinweis gebastelt, ich weiß, jetzt bist du in der Büroversion. *Der Hinweis verschwindet in der Anlagen Version. Erstellt mit dem Stellwerkswärter, der ist im Programm vorhanden.* Grün die Simulation starten. Hier sind alle rot makierten Gleistücke rot ,weil sich ein Fahrzeug darauf roter Ramen (FAZ) befindet der RMK meldet. Jetzt kann man mit einer Lok und dem Tachosymbol (Lokkontrol) eine Lok händisch fahren lassen . Nun schauen (wichtig) ob alle RMK **richtig melden. Testfahrt** von mir zu empfehlen, nur mit **einer Lok.** Es sollten sich keine anderen Fahrzeug auf der Modellbahnanlage befinden. Diese verursachen Meldungen die man nicht benötigt.

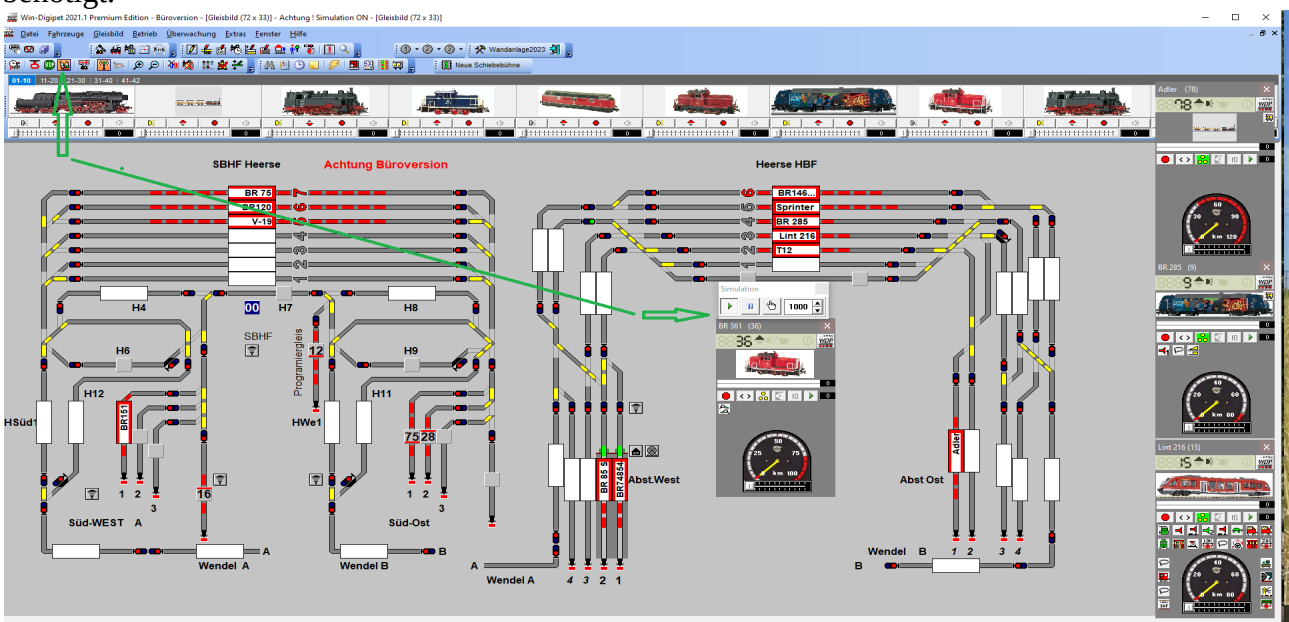

/:.:::

Ich bin der Meinung, jetzt ist es genug an Info über meinen Gleisplan gekommen.

Ganz neben bei auch noch die Sprungmarken erklärt. Es ist ein Wahnsinns Programm und lässt für Modellbahner kaum wünsche offen.

Alle anderen Symbole die ihr noch nicht kennt, kann man im Handbuch finden.

Damit man mal eine Automatische Zugfahrt (FSAM) vollziehen kann, bis da wird es noch ein bisschen dauern. Bis hierhin viel Glück.

Einmal noch die Ansicht vom Gleisplan im Editor Modus. Ohne Schnikschak.

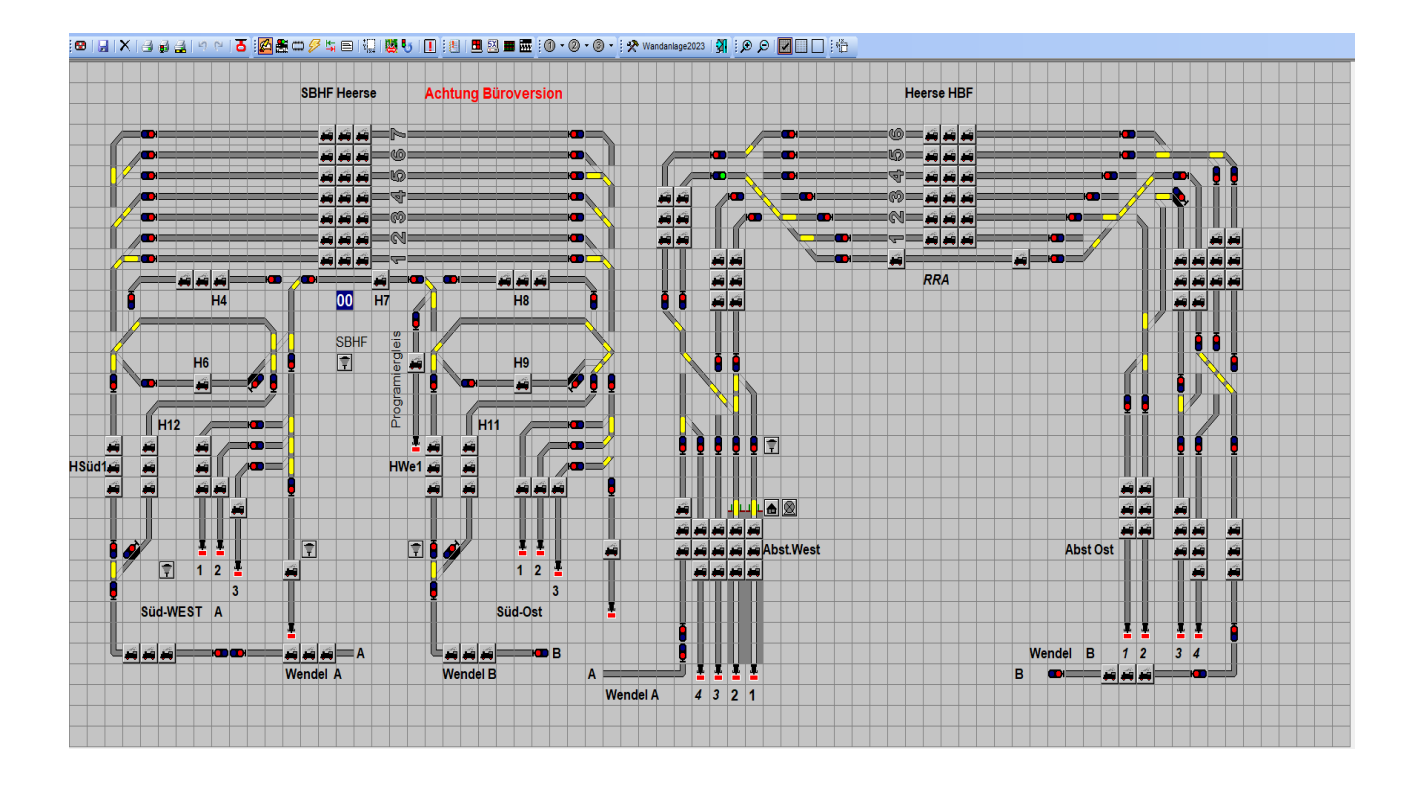

Liebe grüße aus meinem Mobahnkeller Siggi